## InternetExplorerの設定(Mac OS X)

## 1.

【Dock】からInternetExplorerのアイコンをクリックしま す。

## 2.

メニューバーから【Explorer】を選択し、表示されるメ ニューより【環境設定...】を選択します。

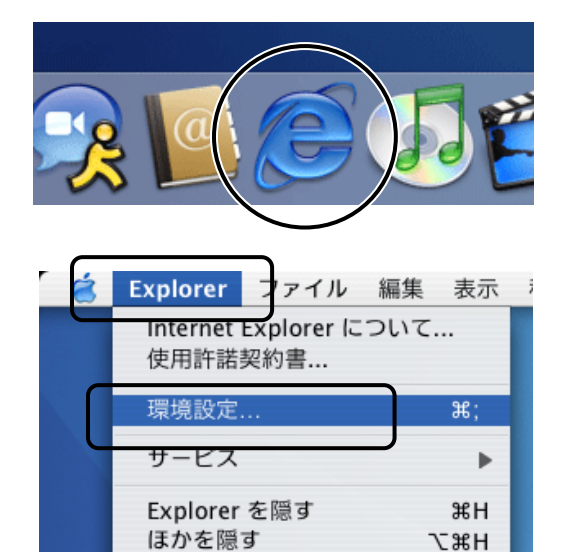

 $*Q$ 

すべてを表示 Explorer を終了

## 3.

『Internet Explorerの環境設定』の画面が表示されます。 画面左側より、【Web ブラウザ】から【ブラウザの表示設定】を選択し、 「ホームページ」の「アドレス:」欄に下記URLを入力します。 入力したら【OK】をクリックします。

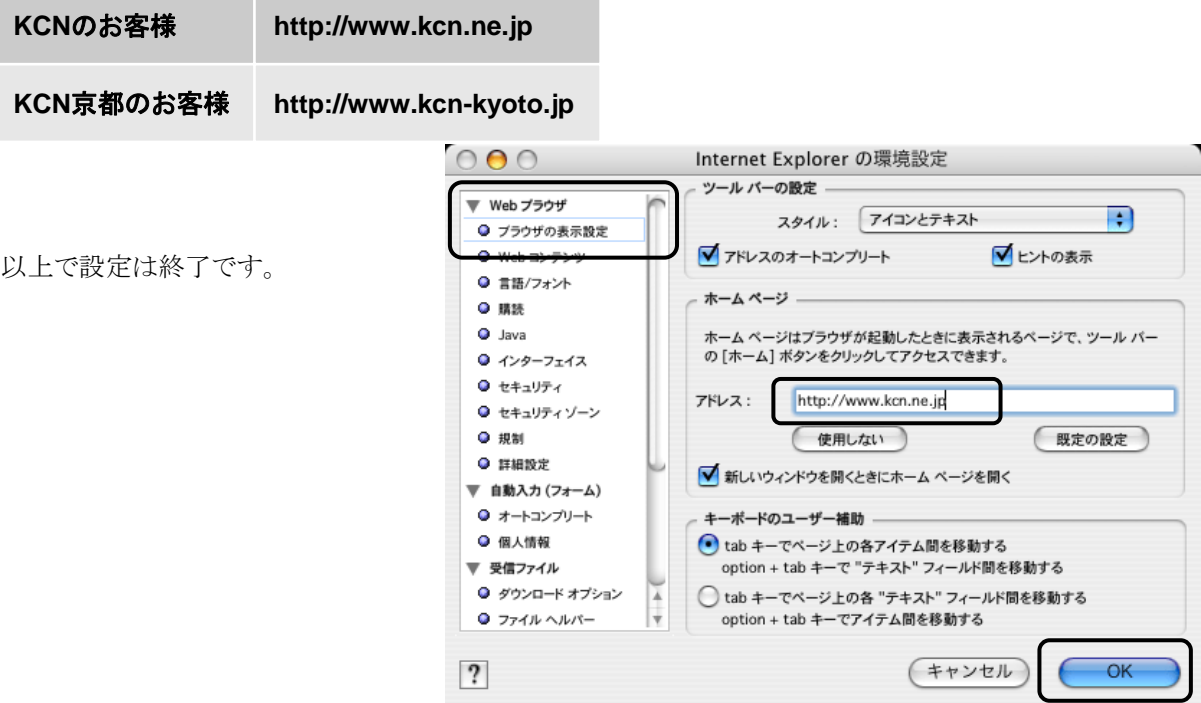